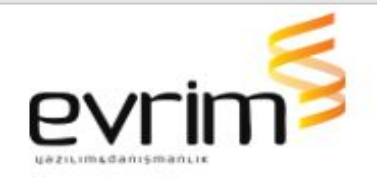

# **İTHALAT**

# **GELİŞTİRMELER**

- 1. İthalat beyannamesi üzerinde bulunan Ekran butonuna basınca izleme ekran formu açılmaktadır istenilen ayarlar yapıldıktan sonra tamam deyip ekranı tam ekran formunda açtığımızda Ekran kendini 1 dakika da bir yenilediğinde ekran parça parça görüntü olarak gelmekteydi .Ekran yenileceği zaman ekrandaki bilgilerin tek seferde görüntünün gelmesi sağlanmıştır.
- 2. İthalat sistemi > Veri Girişi > Vergi hesaplama ekranında girilen tarifede gözetim kategori seçimi var ise hesapla denildiğinde ekrana gözetim seçim kategori penceresi gelmesi sağlanmıştır.
- 3. Beyannamede kalemde yer alan vergiler penceresinde kullanılan tüm vergi kodlarına vergi değiştir diyerek VY alanına V yazılarak müdahale edilebilmesi sağlanmıştır.
- 4. İthalat & İhracat sistemi > Veri girişi > süre sonu işlemler girişinde "Ek Süre Evrak No" , "Ek süre Bitiş Tarihi" alanları Süre sonu işlem takibi ve süre takibi ekranlarına eklenmiştir.
- 5. İthalat sistemi > Ürün bazında raporu lisansa bağlanmıştır. Lisansı olmayan firmalar daha önceki hazırladıkları raporları kullanmaya devam edebilirler fakat yeni rapor oluşturulmayacaktır.
- 6. Eğer sistem ithalatsa ve yazılmış ithalat beyannamesinin rejimi DANT ise muhasebe sistemi fatura ekranı üzerinden müşteri komisyonu ekranı açılarak varsayılanı işaretle yapıldığında varsayılan "ANT-3-Antrepo / Geçici Depolamada eşya devri " gelecek şekilde ayarlanmıştır.
- 7. ithalat beyannamesi/Sayfa 2 /Ödeme Şekli Ekranından girişi yapılan kayıtların aşağıdaki koşulları sağlaması durumunda Firma Gelen Ödemeler Ekranından düşümü sağlanmıştır;

İthalat beyannamesi kalemlerde KKDFM muafiyeti girdiğimizde kalem notuna "'2015/7511 Sayılı BKK gereğince KKDF kesintisi oranı % 0 (sıfır) olarak uygulanır.'" yazısı atmaktaydık. Bu yazı " 2018/4 sayılı Genelgenin Ç/3 maddesine istinaden KKDFM muafiyet kodu kullanılmıştır." ile değiştirilmiştir. A.)Beyanname Rejimi 7xxx ise belge numarası eşleş se bile düşüme girmeyecek.

B.)Ödeme Şekillerinden KKDF alanında X olan bir ödeme şekli ve Bedelsiz Ödeme şekli kullanılmışsa o tutar düşüme girmeyecek.

C.)Bir beyannamede kullanılan Transefer Numarasının Düşümü için Firma Gelen ödemeler Ekranı ile aynı olması gereken alanlar;

- ➤ Yurtiçi Müşteri
- ➤ Yurtdışı Müşteri
- ➤ Transfer Numarası

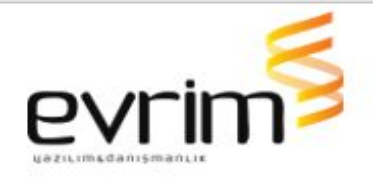

#### ➤ Tarih

➤ Döviz cinsi bir kalemde birden fazla Ödeme Şekli Kullanılabilir düşüme konu olacak transfer ödemeleri ödeme şekillerinden KKDF'ye tabi olanların ve Bedelsizlerin dışında ki kalemler olacak.

#### 8. Vergiler Ekranı Hk;

➤ İthalat beyannamesi ana rejim kodu 71xx ise tanıma ait tarifelerde beyanname de var ise "Tarife çalıştırıldığında , Gtip girildiğinde veya tetiklendiğinde , anlaşma kodu seçildiğinde" Vergiler ekranı çıkmayacak.İthalat beyannamesi ana rejim kodu 71xx den farklıysa tanıma ait tarifelerde beyanname de var ise Vergiler ekranı çıkacak.

## **İHRACAT**

### **GELİŞTİRMELER**

- 1. İhracat beyannamesi üzerinde bulunan Ekran butonuna basınca izleme ekran formu açılmaktadır istenilen ayarlar yapıldıktan sonra tamam deyip ekranı tam ekran formunda açtığımızda Ekran kendini 1 dakika da bir yenilediğinde ekran parça parça görüntü olarak gelmekteydi .Ekran yenileceği zaman ekrandaki bilgilerin tek seferde görüntünün gelmesi sağlanmıştır.
- 2. İhracat beyannamesi üzerinden oluşturulan tobb aktarımı ekranları ve ortak beyanname üzerinden oluşturulan tobb aktarım ekranlarında eğer dosyada kap adedi boş ise tobb belgelerinde kap adedi boş gelecek şekilde işlem yapılmıştır.

#### **HATALAR**

1. İhracat beyannamesi gümrük alanında yazıyla gümrük adı yazıldığında gümrük ekranı otomatik açılıyor ve Enter tuşu ile seçim yapılamıyordu, bu alan düzeltildi.

#### **MUHASEBE**

#### GELİŞTİRMELER

- 1. Muhasebe > Özel raporlar>Dosya Fatura Dekont Raporunda iptal olan faturalar gelmeyecektir.
- 2. Muhasebe > Aktarımlar > MT940 Dosya Yükleme ekranından garanti için olan txt yi yükleyip tamam dediğimizde, oluşan fişteki karşı hesap için VKN ye göre hesabı atması sağlanmıştır.
- 3. Muhasebe sistemi > banka hesap ekranından fiş oluştururken fişin kalemlerdeki Belge türünü tanımlayıp otomatik atması sağlanmıştır.

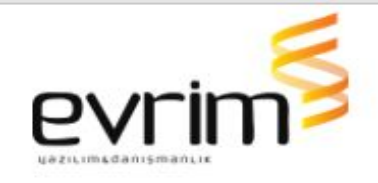

- a. -Users > İni dosya ayarları > Muhasebe.ini > ONLINEHES başlığına alt başlığı "BelgeTuru" ve "BelgeTuruAciklama" adında 2 sekme eklendi.
- b. BelgeTuru alanına yazılan ile ( Muhasebe sistemi > Rapor II >Banka Hesap Ekstre > Hesap hareketleri bölümünde Fiş Oluştur butonu veya ilgili kaydın üzerinden sağ tık Fiş oluştur ile )fişe kayıt atarken "Fiş Belge türleri" tablosundaki KOD ile eşleşen kayıt var ise Belge Türü alanına atmaktayız.
- c. BelgeTuru alanına yazılan la Fiş belge türleri tablosundaki kod ile eşleşen yok ise fişe belge türü boş kalacak.
- d. BelgeTuru alanı boş ise fişe kayıt atarken belge türü boş kalacak.
- e. BelgeTuruAciklama alanı dolu ise fişe kayıt atarken Belge Türü Ack. alanına bu bilgiyi atacağız.
- f. BelgeTuruAciklama alanı boş ise fişe kayıt atarken Belge Türü Ack. alanı boş kalacak.
- 4. Ön Muhasebe /3.Diğer/E-fatura Gider Faturası Oluştur Ekranından Gelen E Faturayı ; Kabul Et ve Gider Faturası oluştur Butonuna Tıkladığımda oluşan Faturanın Valör Tarihi Fatura Tarihi ile aynı gelmektedir. Olması gereken ise Faturadaki Firma No alanında ki Firmanın Formunda Tanımlı olan Gider Faturası gününe göre getirmesi sağlanmıştır.

# **ÖZET BEYAN**

#### GELİŞTİRMELER

1. Özetbeyan Sistemi > E-Ticaret > TCGB ekranında Kalemlerde GTİP alanı 4901 ile başlıyorsa Muafiyet Kodu , Muafiyet 2 , Muafiyet 3 alanların herhangi birinde "HK18 veya HK20" seçilir ise TAMAM butonuna basıldığında"GTip 4901 ile başlıyorsa HK18 ve HK20 Seçemezsiniz." uyarısı verip işlemi durdurmaktaydı , uyarıya evet hayır seçenekleri eklenmiştir.Beyan IM ise muafiye alanlarında HK18 seçilir ise 10 nolu vergi Oranı 20 olarak hesaplayacak aynı şekilde KH20 seçilir ise 10 nolu vergi Oranı 18 olarak hesaplayacatır

### **NCTS**

### **GELİŞTİRMELER**

- 1. NCTS ekranında dosya kopyalanırken önceki dosyadaki asıl sorumlu alanında Tarih bilgisini yeni dosyaya kopyalanmayacak şekilde çalışma yapılmıştır.
- 2. NCTS excelden aktarım hk;

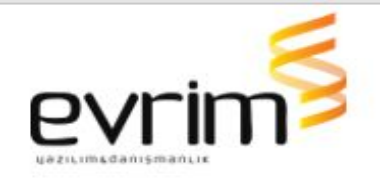

Ncts Programı/2.Veri Girişi/B.Excelden NCTS Oluşturma ekranından Excel İçeri alınırken soru soralım. '380 dışında ki Belgeler Aktarılsın mı ?'

Evet denilirse ;

Şu anda ki Fonksiyon çalışıp Excelin ED kolonunda bulunan Tüm belgelerin aktarımı devam edecek .

Hayır denilirse;

Excel'in ED kolonunda bulunan 380 kodlu belgeler haricindeki belgeler aktarılmayacak.

Not: Aktarım Exceli Evrimden alınmayıp dışarda hazırlanmış olabilir.Belge Tipi alanı evrim Default tanımı da ED kolonunda yer almaktadır.

# **SERBEST BÖLGE**

### **GELİŞTİRMELER**

1. Users/Sistem/Kullanıcı Ekranında Eğer Bir Kullanıcı için Yetki Firma alnında Firma tanımı yapılmışsa Serbest Bölge Ana Ekranda Sistem ve Diğer seçenekleri pasif gelmektedir.

Bu koşul kaldırılmıştır.Yetki firması tanımlı olsa bile bu butonlar aktif olacak şekilde düzenleme yapılmıştır.